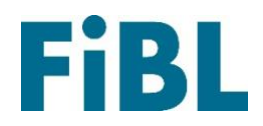

# Eiropas maršrutētāja datubāze

## Vadlīnijas iestādēm

Latviešu

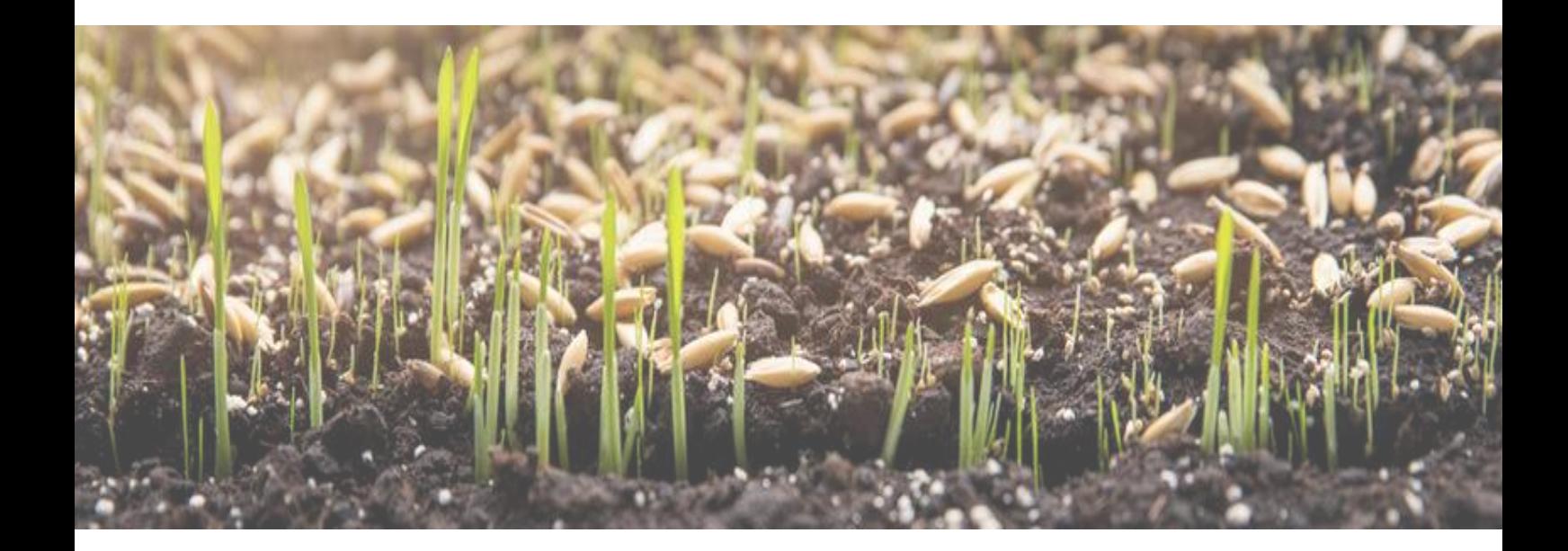

## Laipni lūgti Eiropas maršrutētāja datubāzē!

#### Saturs

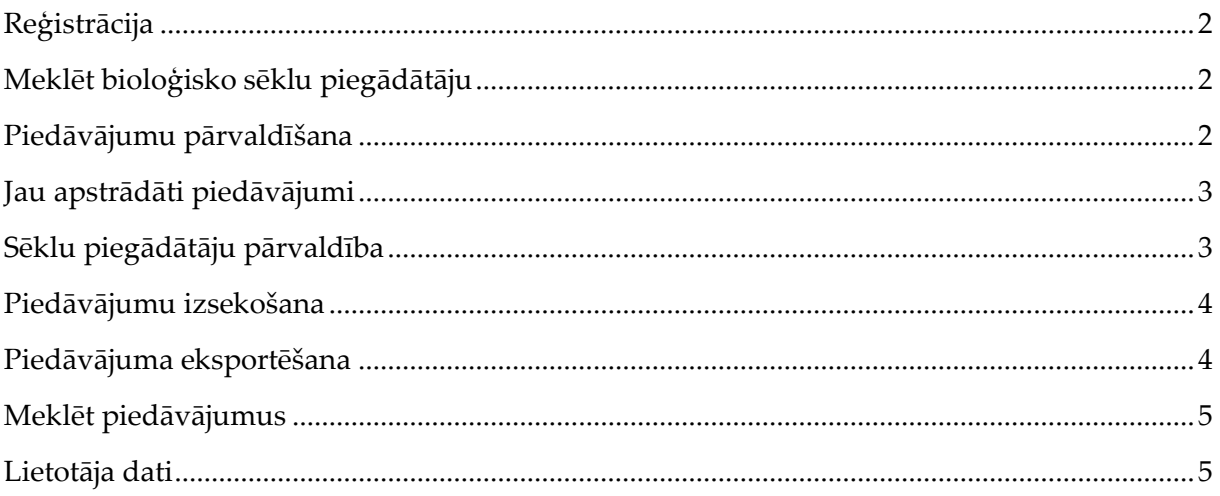

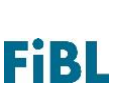

## <span id="page-2-0"></span>Reģistrācija

Jums bija jāsaņem pieteikšanās informācija vietnei [www.seeds4organic.eu](http://www.seeds4organic.eu/) no maršrutētāja datubāzes administratora. Ja šī procesa laikā rodas kādas problēmas, lūdzu, sazinieties ar seeds4organic@fibl.org.

Lūdzu, atcerieties savu pieteikšanās informāciju turpmākai izmantošanai. Ja esat aizmirsis paroli, varat pieprasīt jaunu paroli sadaļā "Aizmirsta parole" vietnes sākumlapā [https://www.seeds4organic.eu/rdbuser/forgotpasswordpage.](https://www.seeds4organic.eu/rdbuser/forgotpasswordpage)

## <span id="page-2-1"></span>Meklēt bioloģisko sēklu piegādātāju

Šeit jūs varat meklēt dažādu sēklu piegādātāju piedāvājumus visās Eiropas valstīs. Šī meklēšanas funkcija ir pieejama arī lietotājiem, kuriem nav konta, un, lai to izmantotu, nav nepieciešams pieteikties sistēmā. Izvēloties valsti, jūs saņemat visu piegādātāju un attiecīgajā valstī pieejamo šķirņu sarakstu. Jūs varat izmantot papildu filtru, lai meklētu noteiktu piegādātāju vai šķirni. Tomēr jūs nevarat ne apskatīt noteikta piedāvājuma pieejamību, ne to, kura šķirnes varietāte ir iekļauta attiecīgās valsts sarakstā. Lai iegūtu šo informāciju, jums jāaplūko nacionālās bioloģiskās lauksaimniecības sēklu datubāzes, kuras var atrast šeit: [https://ec.europa.eu/info/food-farming-fisheries/farming/organic-farming/organic](https://ec.europa.eu/info/food-farming-fisheries/farming/organic-farming/organic-production-and-products/organics-references_en)[production-and-products/organics-references\\_en.](https://ec.europa.eu/info/food-farming-fisheries/farming/organic-farming/organic-production-and-products/organics-references_en)

## <span id="page-2-2"></span>Piedāvājumu pārvaldīšana

Šeit jūs varat pieņemt vai noraidīt piedāvājumus, kurus sēklu piegādātāji vēlas piedāvāt jūsu valsts bioloģiskās lauksaimniecības sēklu datubāzē.

Piedāvājumi tiek sarindoti pēc datuma, kurā sēklu piegādātājs ir izveidojis piedāvājumu. Par katru piedāvājumu būs sniegta šāda informācija: Izveidošanas datums, suga (valstij raksturīgais nosaukums un nosaukums latīņu valodā), varietātes nosaukums, piegādātāja vārds un adrese jūsu valstī. Ja punkts blakus varietātes nosaukumam ir zaļš, sēkla pašlaik ir pieejama; sarkans nozīmē, ka sēkla pašlaik nav pieejama. Piedāvājumu varat pieņemt vai noraidīt. Ja jūs pieņemat piedāvājumu un sēklu piegādātājs statusu iestata uz zaļu (pieejams), tas tiks automātiski atjaunināts, jūs atkārtoti neinformējot. Ja piedāvājumu noraidāt, lūdzu, norādiet iemeslu. Noklikšķinot uz jautājuma zīmes, jūs saņemsiet vairāk informācijas par piedāvāto sēklu un tās izvērtēšanas vēsturi.

Kad esat pieņēmis vai noraidījis piedāvājumu, varat pārlādēt lapu, un piedāvājums pazudīs no šīs izvēlnes un parādīsies sadaļā "Jau apstrādāti piedāvājumi". Ja vēlaties mainīt lēmumu, lūdzu, dodieties uz sadaļu "Jau apstrādāti piedāvājumi".

Ja vēlaties pieņemt visus noteikta piegādātāja piedāvājumus, lūdzu, dodieties uz sadaļu "Sēklu piegādātāju pārvaldība".

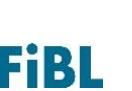

Jaunos piedāvājumus varat filtrēt, izmantojot šīs filtrēšanas opcijas:

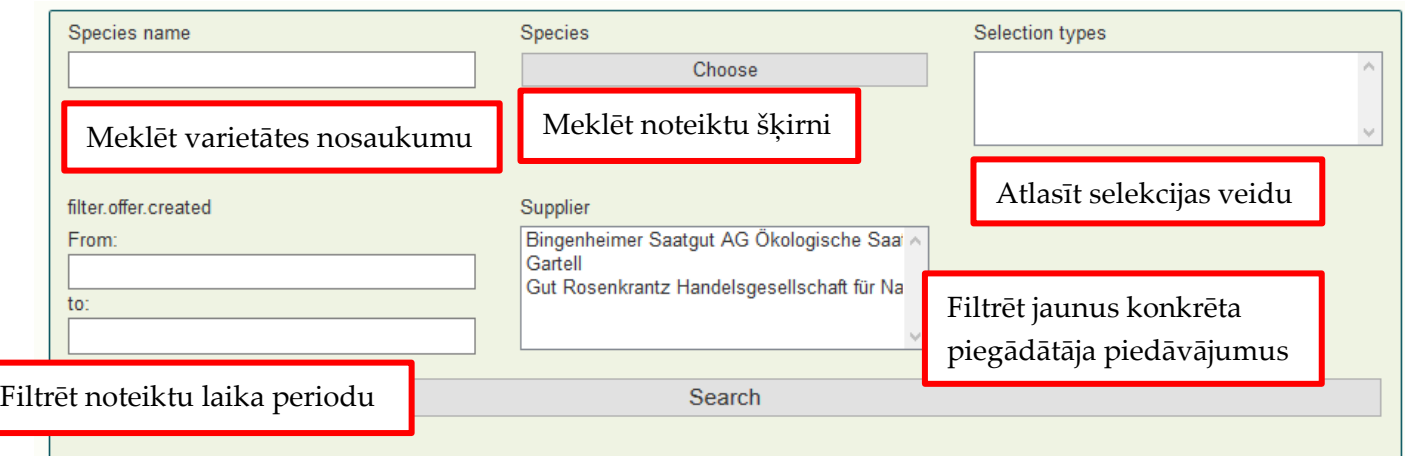

#### <span id="page-3-0"></span>Jau apstrādāti piedāvājumi

Šeit varat redzēt jau apstrādāto piedāvājumu sarakstu. Jūs redzat datumu, kad veiktas pēdējās izmaiņas , sugas nosaukumu (valstij raksturīgais nosaukums un nosaukumu latīņu valodā), varietātes nosaukumu, piegādātāja vārdu un adresi jūsu valstī. Ja punkts blakus varietātes nosaukumam ir zaļš, sēkla pašlaik ir pieejama; sarkans nozīmē, ka sēkla pašlaik nav pieejama. Noklikšķinot uz jautājuma zīmes, jūs saņemsiet vairāk informācijas par piedāvāto sēklu un tās izvērtēšanas vēsturi. Labajā pusē varat redzēt datumu, kad sēklu piegādātājs izveidoja piedāvājumu.

Ja jums ir jāmaina iepriekš pieņemts lēmums, to varat izdarīt sadaļā "Novērtējums". Lūdzu, pēc tam atkārtoti ielādējiet piedāvājumus.

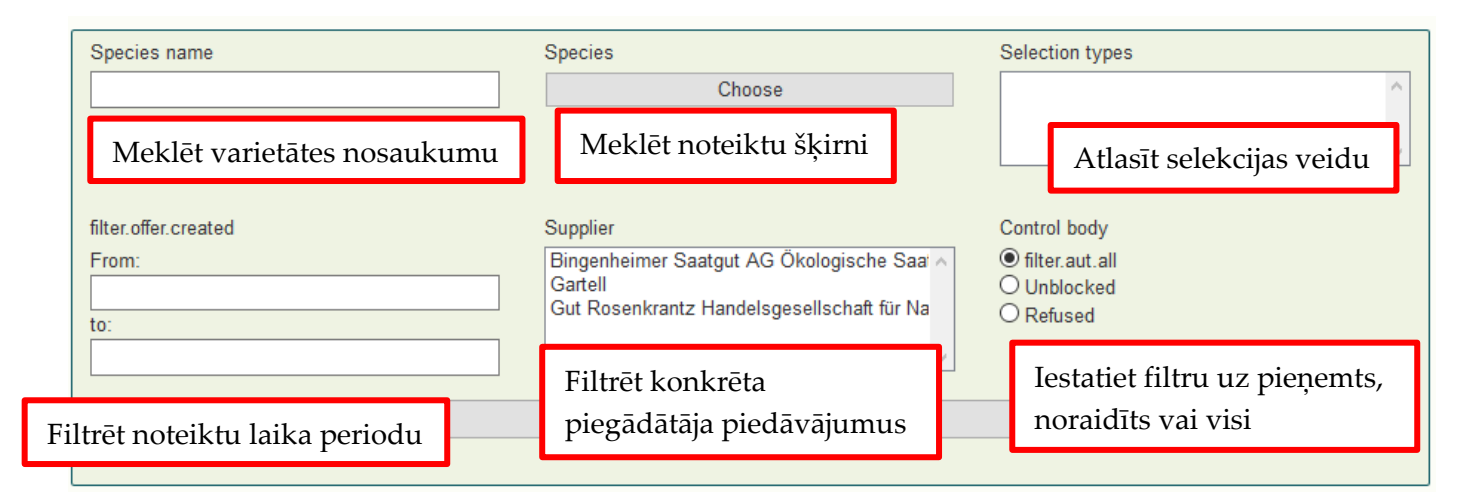

#### <span id="page-3-1"></span>Sēklu piegādātāju pārvaldība

Šeit jūs varat iegūt pārskatu par sēklu piegādātājiem, kuri ir reģistrējušies kā piegādātāji jūsu valstī. Filtrs automātiski parāda visus jaunos piegādātājus, kuri reģistrējušies jūsu valstī. Jūs

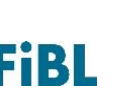

tos varat filtrēt atbilstoši statusam: jau pieņemti, noraidīti, jauni vai tiek izskatīti. Statuss "tiek izskatīts" ļauj iegūt papildu informāciju pirms lēmuma pieņemšanas (piezīme: Ja jūs nevarat redzēt noraidītās vai pieteikušās valstis, vai nu jūs vēl neesat saņēmis tiesības tās pieņemt, vai arī jūs esat uzticējis šo uzdevumu datubāzes administratoram. Ja vēlaties to mainīt, lūdzu, sazinieties ar datubāzes administratoru).

Jūs varat meklēt noteikta piegādātāja vārdu un redzēt viņa / viņas adresi. Noklikšķinot uz sēklu piegādātāja, jūs saņemsiet papildu informāciju (piemēram, informāciju par sertifikāciju). Papildu tam jūs no sēklu piegādātāja varat automātiski pieņemt visas vai dažas šķirņu grupas. Tas ļauj izvairīties no nepieciešamības pieņemt katru jauno sēklu piegādātāja piedāvājumu jūsu datubāzē atsevišķi. Noklikšķinot uz "Pieņemt visus piedāvājumus un nākotnes piedāvājumus", jūs vairs nesaņemsiet paziņojumu, kad šis piegādātājs piedāvās jaunu varietāti, bet tas tiks iekļauts lejupielādes failā (sk. "*Piedāvājuma eksportēšana*"). Varat arī izvēlēties noteiktas šķirņu grupas (piemēram, graudaugus), lai automātiski pieņemtu visus piedāvājumus, kas pieder šai grupai.

Turklāt jūs varat pieņemt visus piedāvājumus, kas vēl nav izskatīti. Tas nozīmē, ka tiek pieņemti visi piedāvājumi līdz šim datumam. Tas neattiecas uz piedāvājumiem, kas izveidoti pēc šīs dienas. Jūs jebkurā laikā varat atsaukt šādu automātisku pieņemšanu katram piegādātājam.

Jūs varat arī noraidīt piegādātāju, kas vēlas piedāvāt sēklas jūsu valstī. Noraidot, lūdzu, norādiet iemeslu. Šis iemesls tiks automātiski nosūtīts piegādātājam, ļaujot viņam / viņai reaģēt uz jūsu noraidījumu. Jūs varat arī noraidīt visus piegādātāja piedāvājumus. Tādējādi visi atvērtie piedāvājumi tiks noraidīti un parādīsies sadaļā "Jau apstrādāti piedāvājumi".

Piezīme: Ja esat noraidījis kādu piegādātāju un pēc tam viņu pieņēmis, jums ir jāpieņem arī visi piedāvājumi atsevišķi. Šim nolūkam izmantojiet izvēlni "Jau apstrādātie piedāvājumi", atlasiet piegādātāju un pieņemiet piedāvājumus.

## <span id="page-4-0"></span>Piedāvājumu izsekošana

Šeit jūs atradīsiet visas izmaiņas, kas saistītas ar visām varietātēm un piedāvājumiem. Varat redzēt izmaiņas pieejamībā, detalizētu informāciju par piedāvājumu un to, vai esat pieņēmis piedāvājumu vai ne.

Jūs varat meklēt noteiktu varietātes nosaukumu vai noteiktu laika periodu. Piezīme: Lūdzu, pārliecinieties, ka esat ievadījis pareizo varietātes nosaukumu (piemēram, Addison RZ, nevis Addison). Pretējā gadījumā jūs varietāti neatradīsiet.

#### <span id="page-4-1"></span>Piedāvājuma eksportēšana

Šeit jūs varat lejupielādēt pieejamo un nepieejamo piedāvājumu sarakstu Excel izklājlapas formātā. Varat filtrēt piedāvājumus atbilstoši to pieejamībai noteiktā datumā un / vai laika periodā.

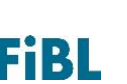

## <span id="page-5-0"></span>Meklēt piedāvājumus

Šeit jūs redzēsiet jūsu valsts sarakstā iekļauto piedāvājumu pārskatu. Jūs varat meklēt šķirnes nosaukumu, sugu, piegādātāju, bioloģiskās lauksaimniecības asociāciju, selekcijas metodi, izveides datumu, pieejamību un to, vai esat pieņēmis piedāvājumu vai ne.

Ja neizmantojat filtru, redzēsiet sarakstu ar visiem piedāvājumiem, kas sakārtoti pēc to izveides datuma. Ja punkts blakus varietātes nosaukumam ir zaļš, sēkla pašlaik ir pieejama; sarkans nozīmē, ka sēkla pašlaik nav pieejama. Varat arī redzēt pieejamo sēklu daudzumu.

### <span id="page-5-1"></span>Lietotāja dati

Šeit jūs varat mainīt jūsu kompetentās iestādes adresi un pievienot vai dzēst pieteikšanās datus. Piezīme: katram pieteikumvārdam varat izmantot tikai vienu unikālu e-pasta adresi, kas nav savienota ar citu kontu.

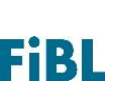